#### **Keenville Student Directions**

### 1. Go to Second Grade Weebly <https://lcps2.weebly.com/>

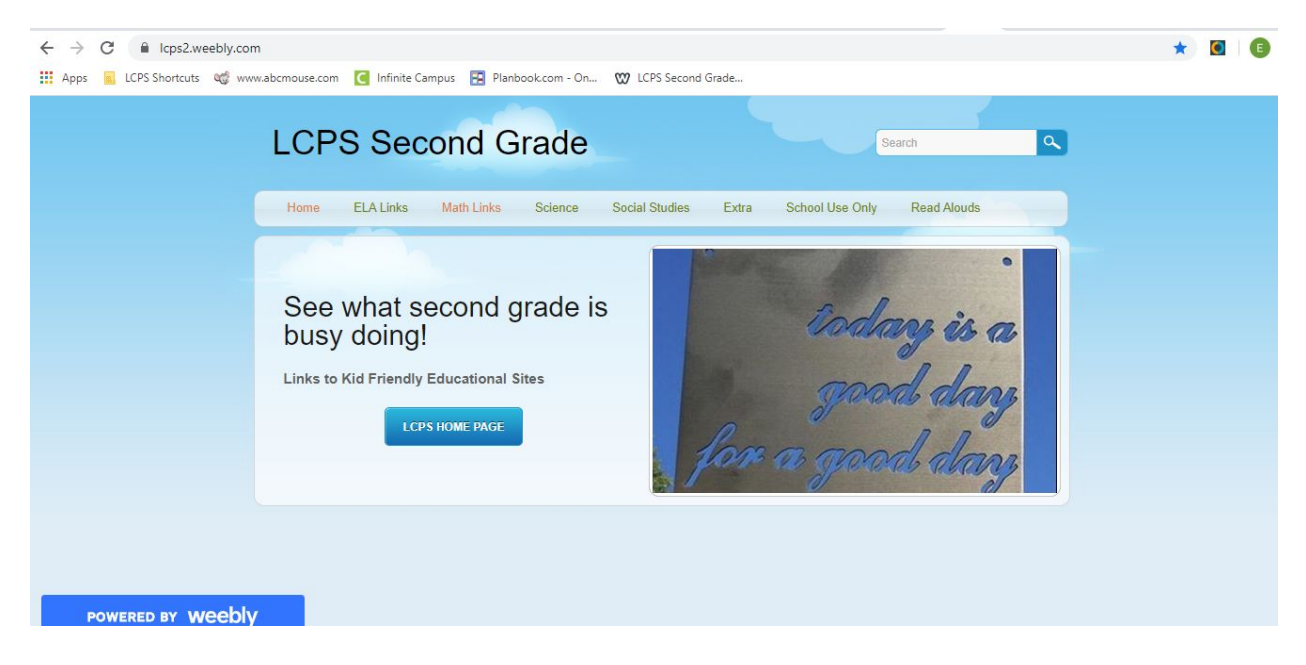

2. Click on "Campus Student."

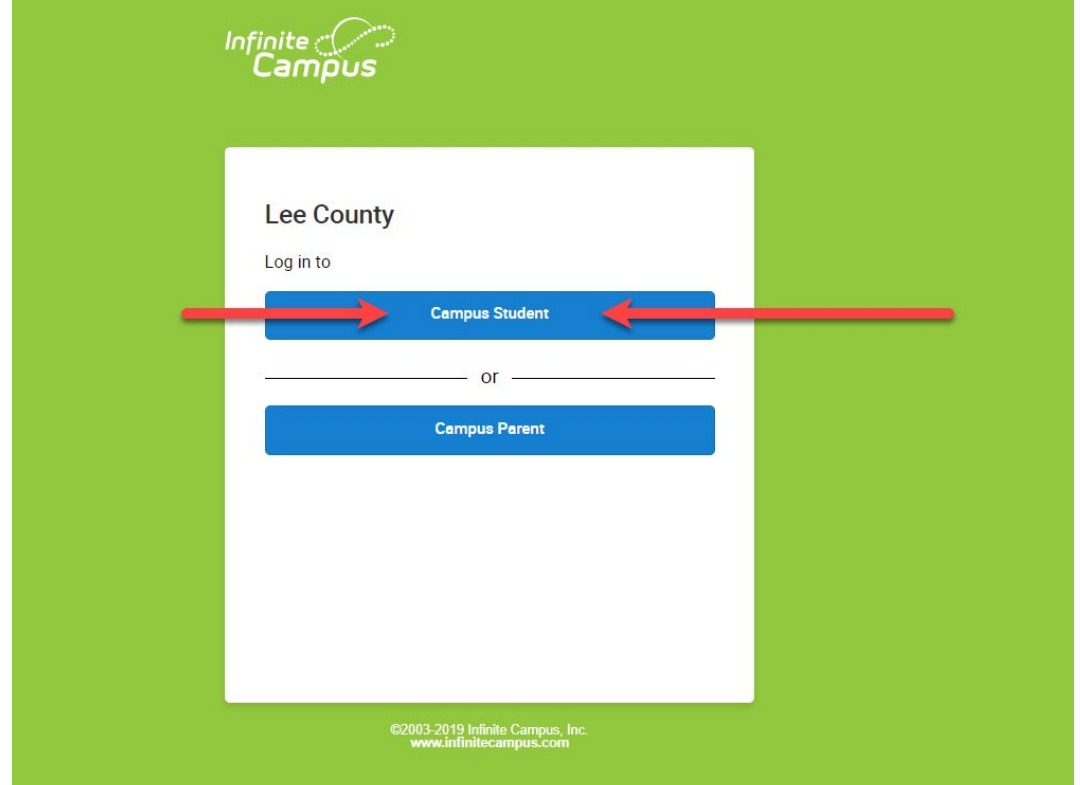

3. Enter Student's Username and Password. This will be the number on the login card taped inside your child's binder.

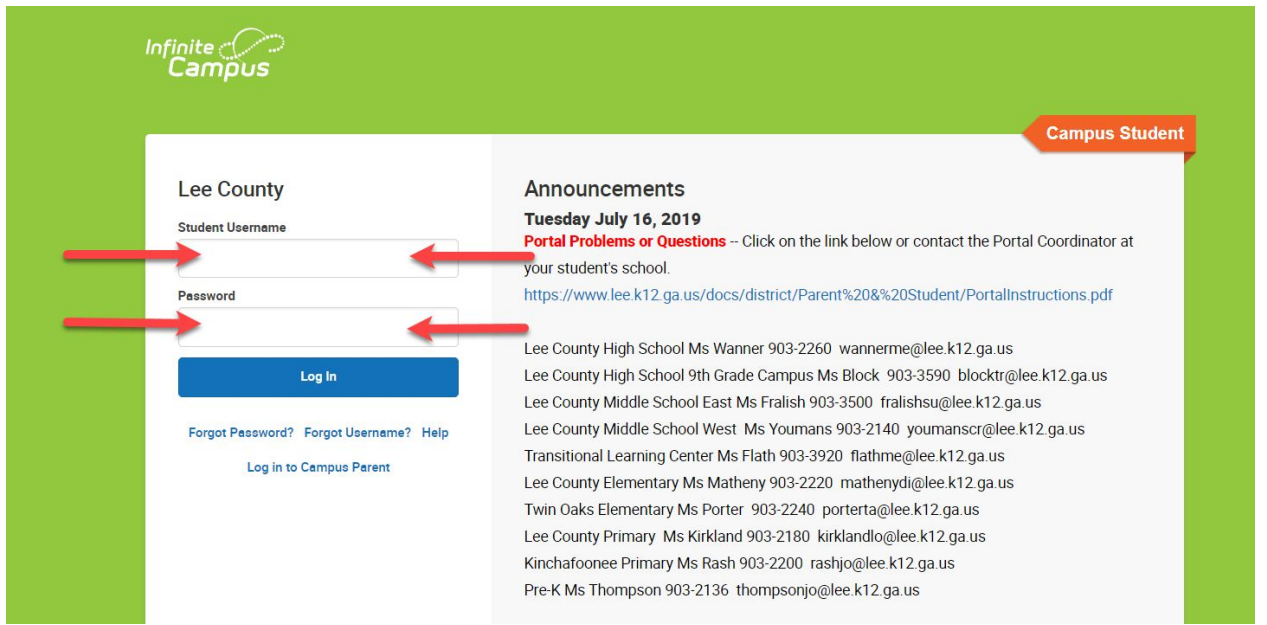

### 4. Click on "More."

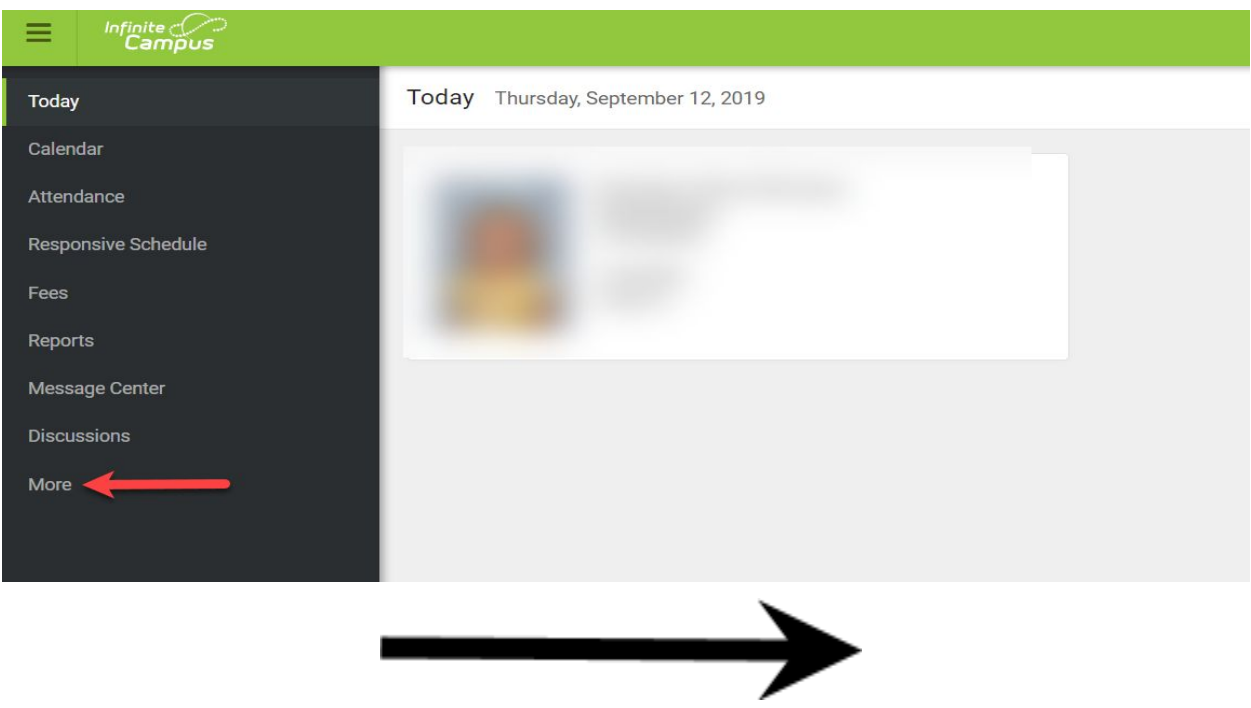

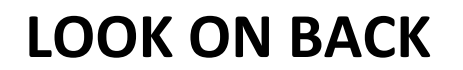

# 5. Click on "SLDS Portal."

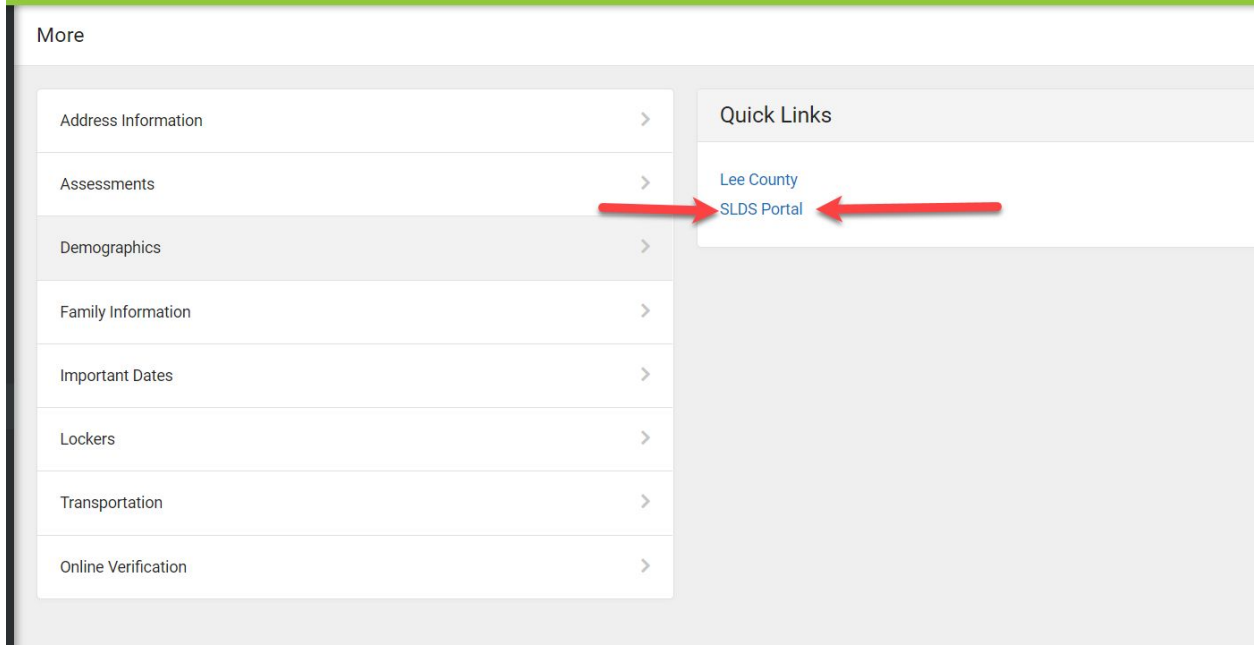

# 6. Click on "Keenville."

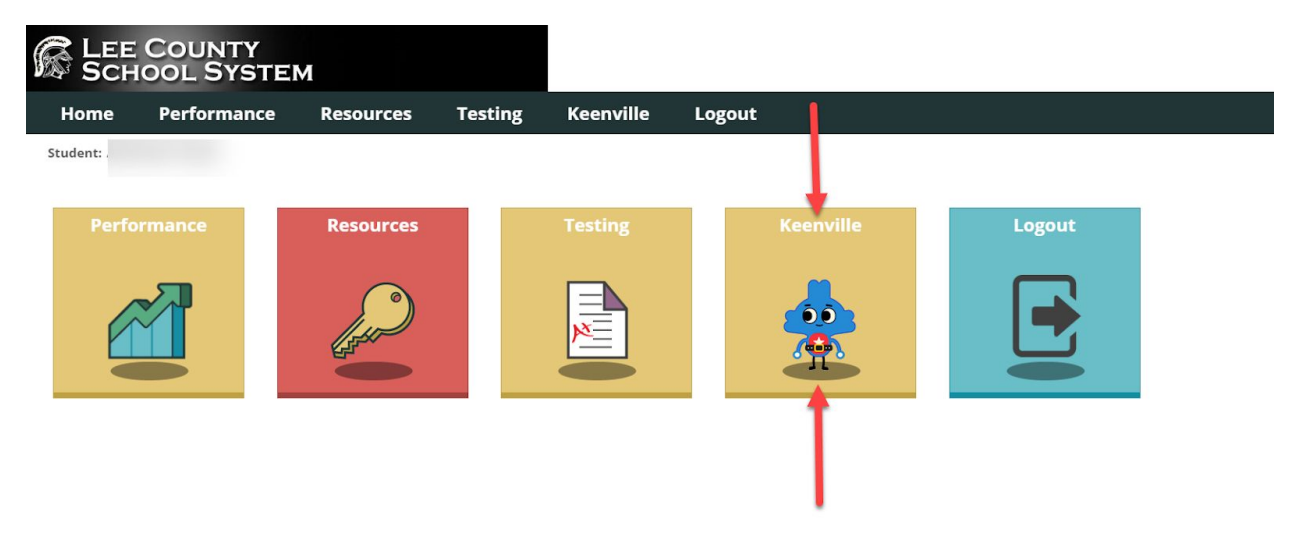